2020 年 11 月 16 日

各 位

西日本シティ銀行

### 一部ブラウザからの当行ホームページ利用の終了について

平素より西日本シティ銀行をご利用いただき、誠にありがとうございます。

当行は、ホームページのセキュリティ強化策の一環として、2020年12月15日 (火)をもちまして、 TLS1.1 ※の暗号化方式を使用している一部ブラウザからの当行ホームページの利用を終了させていただ くこととなりました。

お客さまにはご不便をおかけしますが、ご理解いただきますようお願い申し上げます。

※TLS1.1 とは、インターネット暗号化方式のうちのひとつで 1.1 はバージョンを指します。

記

1.終了日

2020 年 12 月 15 日(火)

#### 2.ご利用できなくなるブラウザ

(1)パソコン

・Internet Explorer 10、Firefox 26、Chrome 29 以前のブラウザ

・最新ブラウザでも、設定等により「TLS1.2」をオフにしている場合

(2)スマートフォン

・設定等により「TLS1.2」をオフにしている場合

#### 3.インターネットブラウザのバージョン確認・設定の方法

【別紙 1、2】をご参照ください。

以 上

本件に関するお問い合わせ先 IT 統 括 部 野中・西村 TEL092-476-2360

# 【別紙 1】インターネットブラウザのバージョン確認

■Internet Explorer をご利用の場合

1. 画面右上の ※ より「バージョン情報」をクリックします。

(または、ヘルプメニューから「バージョン情報」をクリックします。)

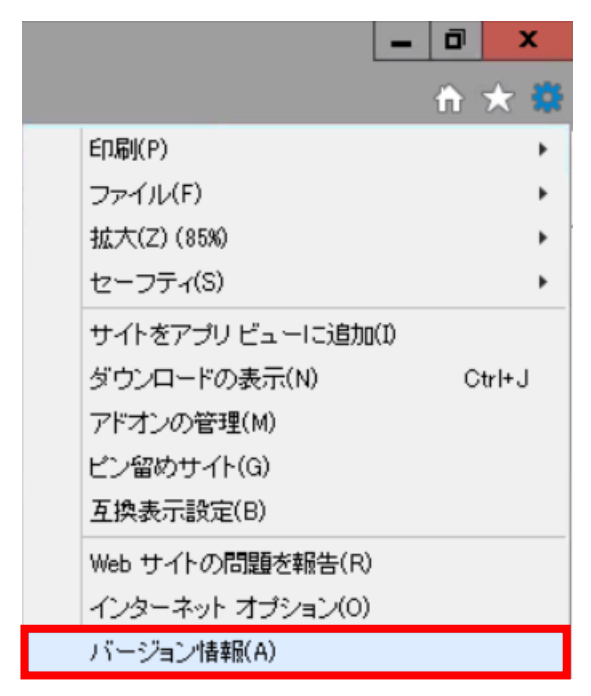

2. 表示されるバージョン情報を確認します。

以 上

# 【別紙 2】インターネットブラウザの設定について

### ■Internet Explorer をご利用の場合

1. 画面右上の ※ より「インターネットオプション」をクリックします。

(または、ツールメニューから「インターネットオプション」をクリックします)

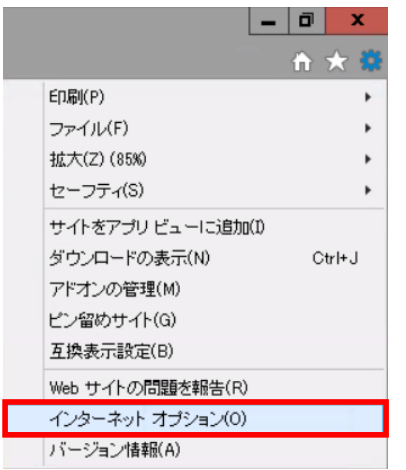

- 2.「インターネットオプション」から「詳細設定」タブをクリックします。
- 3.「セキュリティ」の中の「TLS1.2 の使用」にチェックをし、「OK」をクリックします。

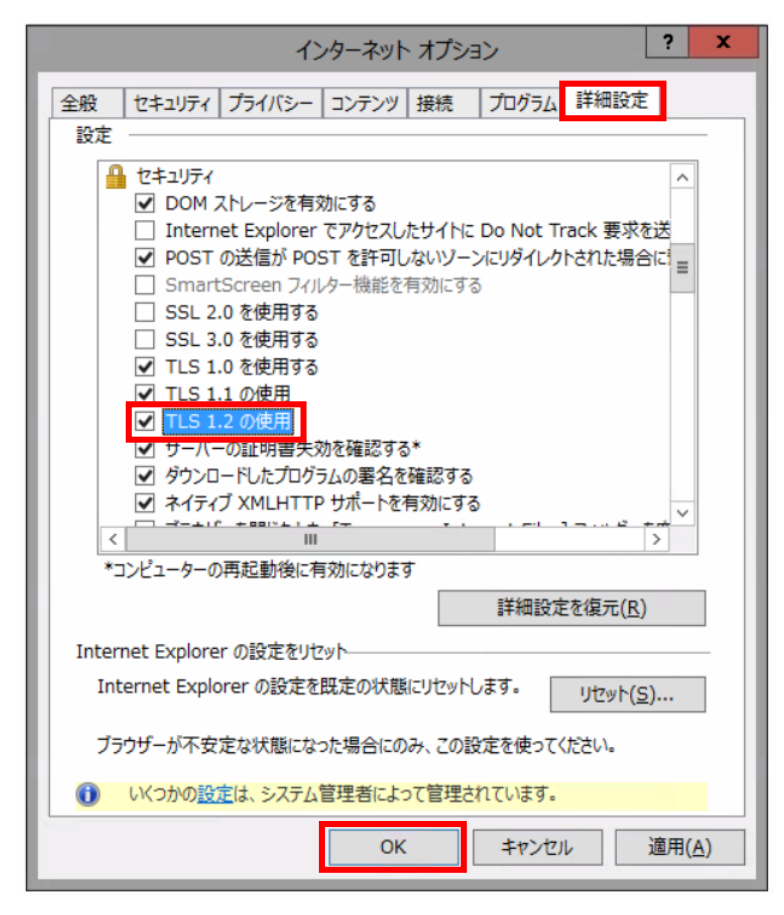

4.Internet Explorer を終了し、再度 Internet Explorer を起動します。